## **Closing a Proposal in EverTrue**

Once the gift has been finalized and all necessary documentation has been received, you may mark the proposal **Accepted**. You must also close any proposal that has been Declined or Withdrawn. \*Note: Gift payment does not need to have been received but all necessary documentation must be in hand.

## **Close a Proposal**

You will need to update the following:

**Proposal Stage** (Accepted, Declined, or Withdrawn)

**Active Indicator** to "Inactive" (Unless it is a planned gift, in which case it remains Active.)

**Expected Date, Amount, and Confidence:** Regardless of whether the proposal was Accepted, Declined, or Withdrawn, a date must always be entered into this field.

**Original Ask and Amount:** Regardless of whether the proposal was Accepted, Declined, or Withdrawn, an amount must always be entered into this field.

**Funded**: If the proposal Stage is Withdrawn or Declined update this area to reflect that change.

**Designation** area(s) and amount(s): Adjust these as needed to reflect what the donor specifically funded (or initially agreed to fund in the case of a Withdrawn or Declined proposal.)

**Program Stage:** If Accepted, update to Stewardship. If Declined or Withdrawn, move to Stewardship or Cultivation as appropriate.

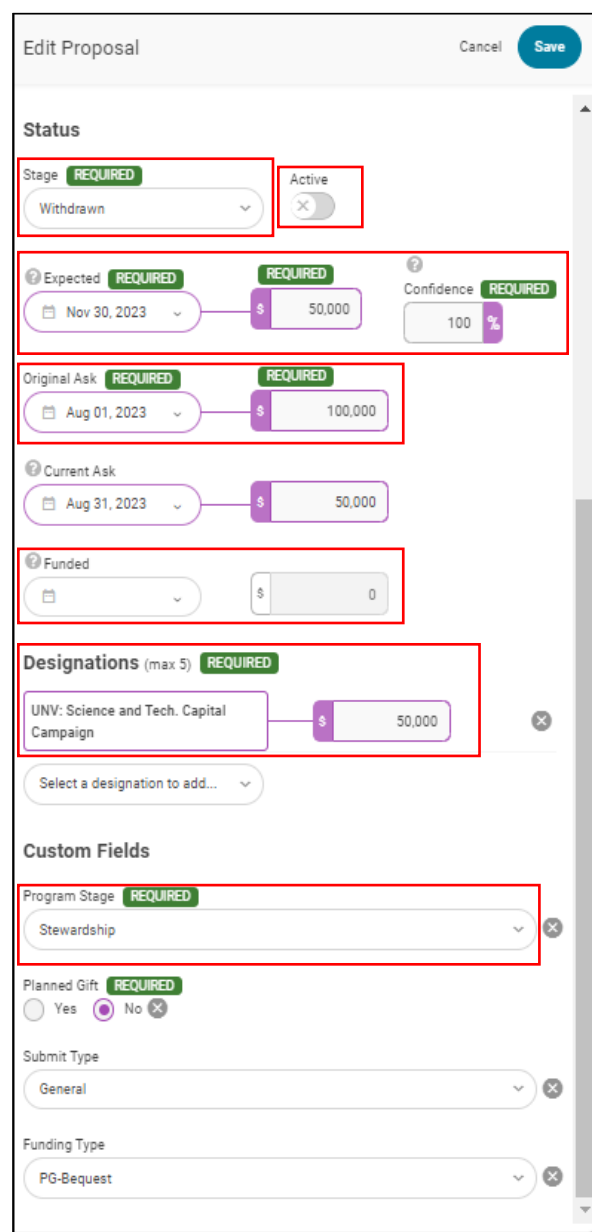